# How to Online Shop A Guide for Beginners

#### What is Online Shopping?

Online shopping is browsing items on the Internet and purchasing them. It can be done on any electronic device with an Internet connection.

#### What you will need

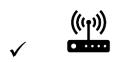

Internet connection (WiFi or Mobile data)

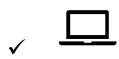

**Computer / Laptop / Tablet / Mobile** 

#### How to online shop

- 1. Open up your device
- 2.Click on a web browser icon (Safari if you have an Apple product such as a MacBook, iPad or iPhone, or Google Chrome)
- 3. Enter the following web address: <a href="https://www.google.co.uk">www.google.co.uk</a>

Now you are ready to search!

#### **Example: Marks & Spencer**

**STEP 1:** For high street stores, type in the name into the Google search engine.

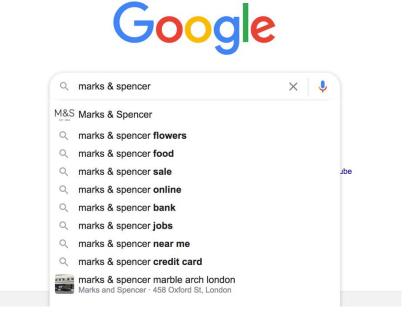

STEP 2: Click on the official website.

#### Welcome to Marks & Spencer

www.marksandspencer.com >

Welcome to the M&S website. Shop clothing, home, furniture, beauty, food, wine, flowers & gifts. Buy now for free delivery, store collections and returns.

Now you have entered the webpage of the store.

**STEP 3:** Move your mouse over the different sections, and different topics will pop up. For example, in the image below, my mouse is over 'School'. Different clothing items related to school have popped up.

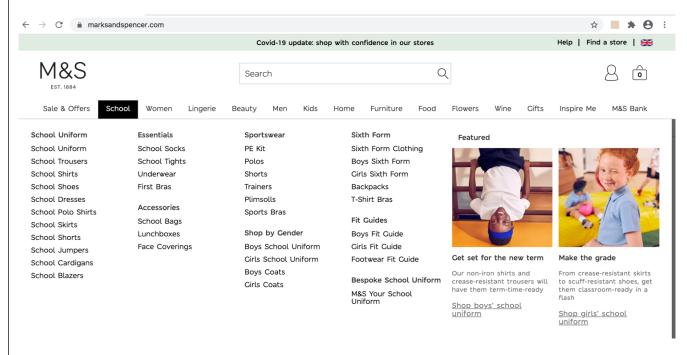

**STEP 4:** If I am interested in school uniform, I will click that. Different items of school clothing will pop up.

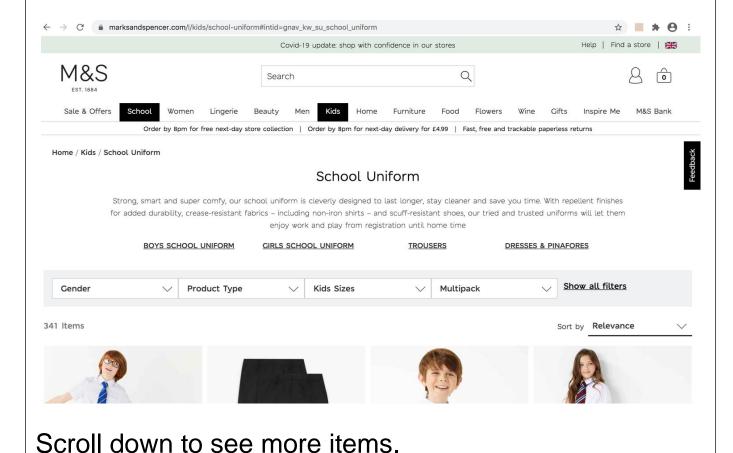

Octob down to see more items.

STEP 5: You can then click on an item, such as blouses.

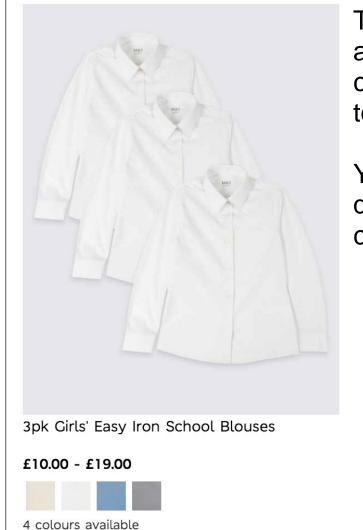

There are different colours available. Click on the colour of the item you wish to purchase.

You can also choose the quantity of the item, by clicking on the down arrow.

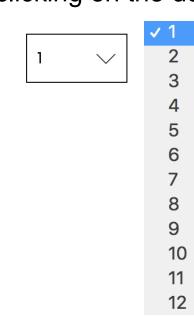

## How to Online Shop A Guide for Beginners

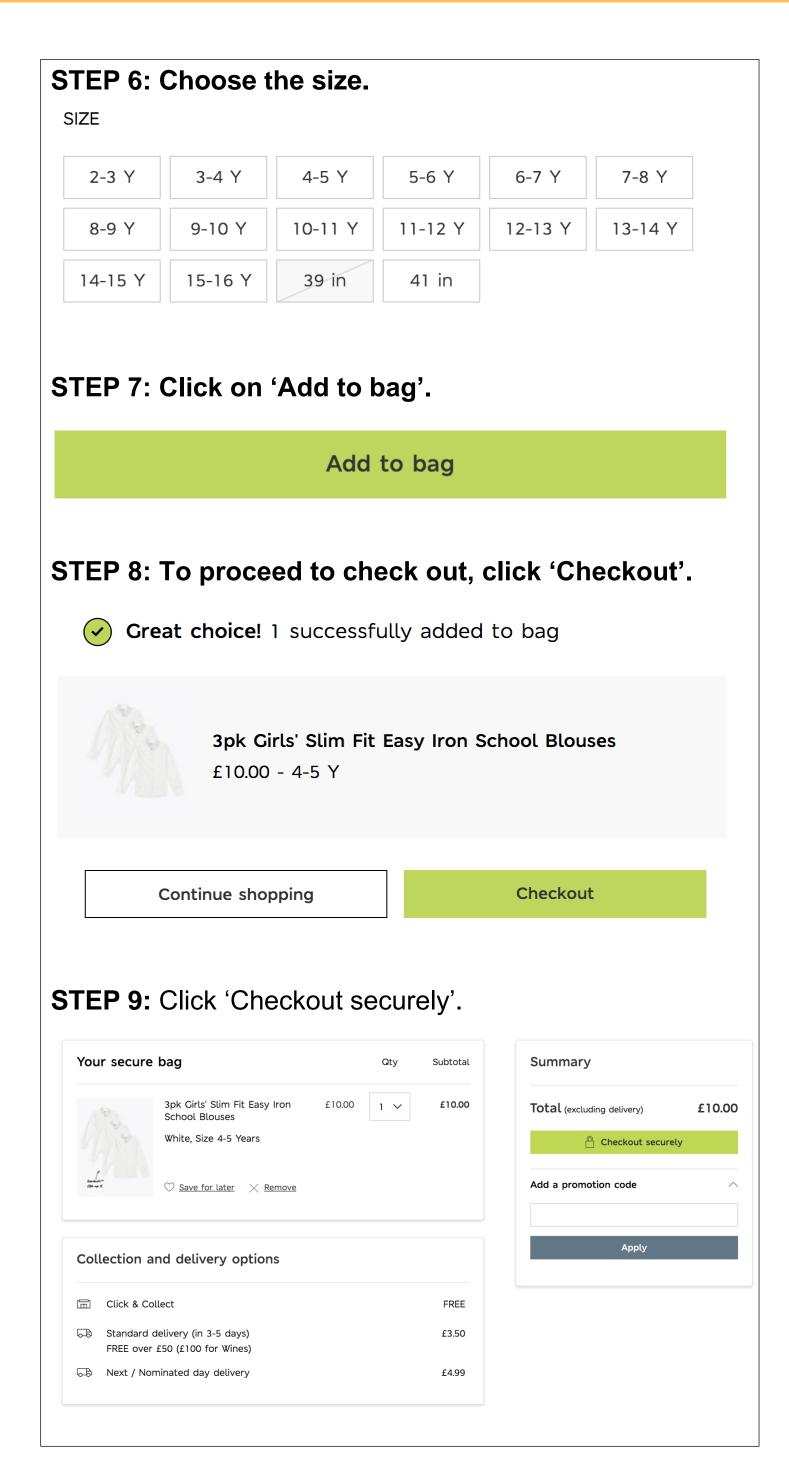

| <b>STEP 10:</b> You will then be prompted to sign in if you already have an account with Marks & Spencer. If you do not have an account, click 'New to M&S'. |                  |
|----------------------------------------------------------------------------------------------------|------------------|
| CHECKOUT                                                                                                    |                  |
| Sign In                                                                                                    |                  |
| Email Enter your email address                                                                                                    |                  |
| Password                                                                                                    |                  |
|                                                                                                    | ◯ Show           |
|                                                                                                    | Forgot Password? |
| Sign In                                                                                                    |                  |
| New to M&S                                                                                                    |                  |
|                                                                                                    |                  |

### ICSM Volunteers